# **Mediator Guide to Mediating Remotely**

## Lauren Marx, M.S.

MarxMediates@gmail.com 954-593-6153

"The advance of technology is based on making it fit in so that you don't really *even notice it, so it's part of everyday life."* Bill Gates

### **Welcome and Overview**

Imagine if we had always conducted mediations remotely, and then one day, that was no longer an option, and we had to adjust to mediating in-person. What would we need to consider? How would we transfer our skills?

This guide is designed to assist mediators, neutrals, and dispute resolvers in mediating from a distance. I have included a comprehensive list of considerations and strategies as they relate to rapport building and trust, confidentiality and privacy, technology challenges, logistics and setup, private meetings, premediation work or case development, drafting the settlement agreement, and much more. You will also find a series of checklists to help you and the parties prepare for the mediation. I highly encourage you to share copies of the participant's version with the parties during the pre-mediation phase. Finally, in the appendices, you will find a list of software options to be used during many of the mediation phases, as well as links to other resources and articles you might want to check out.

I would like to take a moment to acknowledge the concerns and challenges of mediating virtually. What has worked for me is going back to basics: trust the process and be confident that it will work. Yes, virtual mediation has limitations. I encourage you to be open to tech challenges and even failures; accept that they are par for the course. Virtual mediation demands higher levels of attentiveness; accept that it might be exhausting, especially at first. Yes, nonverbal communication, situational context, and subtle gestures are all diminished in a virtual environment. That is okay; you can and will train your mind to pick up on other cues. You can also implement some of the strategies in this guide to fill in the gaps. Alternatively, virtual mediation has some unique benefits. For example, it might be easier for parties to be vulnerable wearing the "mask of technology." It can also make mediation more accessible to those who cannot take time off from work or lack childcare options. Can you think of any advantages or benefits?

At the end of the day, whether you are mediating in person or mediating virtually, the fundamentals are the same. Trust the process; trust your skillset; and trust that you will develop a comfort with the technology.

If you have any questions, concerns, or suggestions, please do not hesitate to contact me.

Warmly, Lauren

### **Virtual Mediation Guide: Considerations and Strategies**

Mediators must consider several factors in addition to the standard requirements of good mediation practice when facilitating in a virtual environment. The use of technology can change the dynamics, add structure, or alter the tone of the discussion in mediation. You see, virtual mediation is much more than just the sum of the parts — more than just technology added to mediation. It has a character all its own, requiring special techniques and management of effects brought about because of distance and the use of technology to bridge that distance. Technology, also known as the "fourth party," impacts how mediators build rapport and trust with the parties, as well as how mediators and parties communicate through the entire mediation process. It is a different type of social skill altogether – in fact, most people are quite different over email, text message, telephone, and even video conference to how they come across in person. That is why preparation is critical.

According to Noam Ebner in his article "ODR and Interpersonal Trust," mediator preparedness is one of the elements which impact the degree of trust with parties. This is true even if the parties are very familiar with the technologies you are using – and even more so if they are not. The good news is that most people engage and communicate in a virtual setting at least part of the time and can use those experiences to help inform how to mediate virtually successfully.

To build confidence working in a virtual environment, begin to observe your virtual interactions (email exchanges, text messages, phone calls, chat messages, conference calls, video conferences, etc.) and notice what works and what doesn't and try to understand why. Consider leveraging these interactions as opportunities to practice and refine your practical communication skills. Additionally, consider practicing mock virtual mediations with fellow mediators and asking for feedback.

This guide highlights the unique considerations of a virtual mediation at various stages of the process and provide mediators with some strategies and tips to work through them.

**Before the Joint Session:**

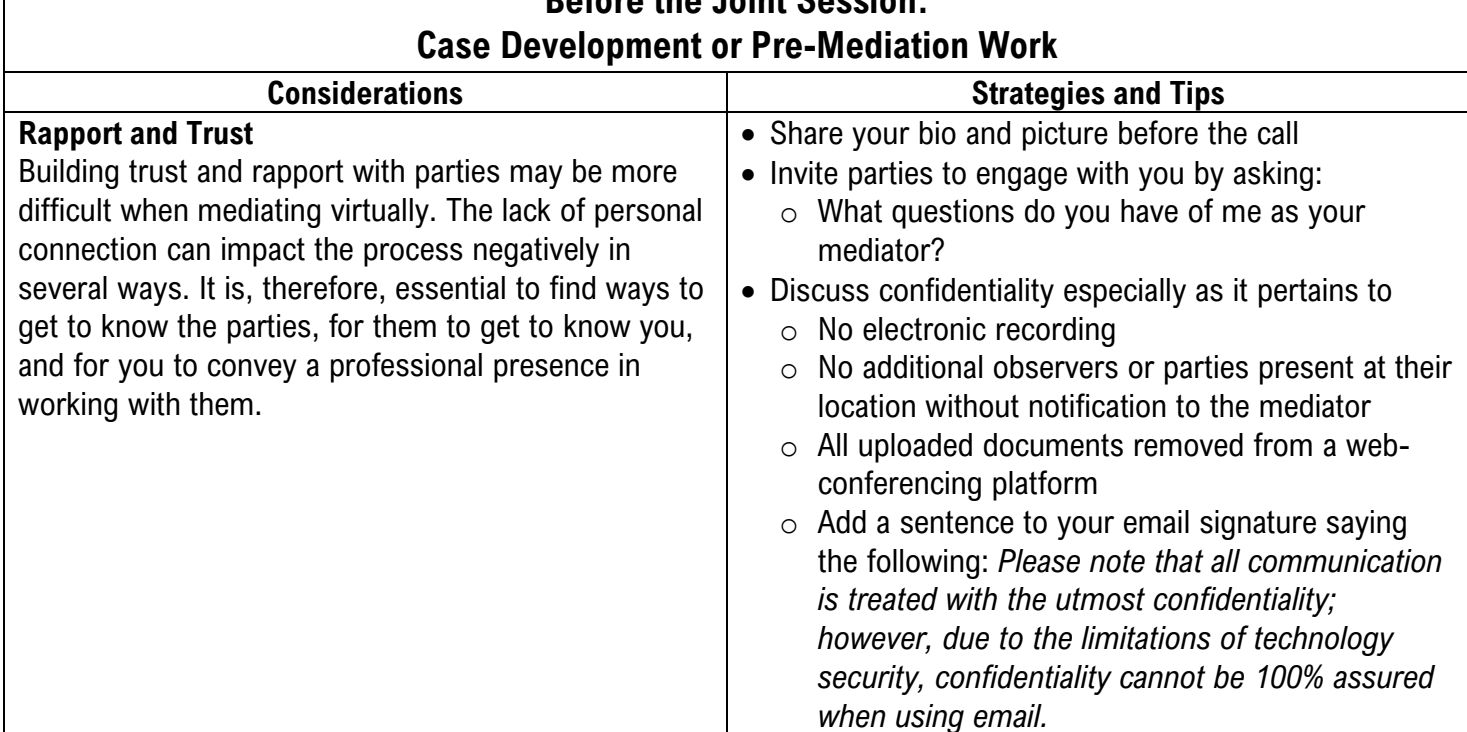

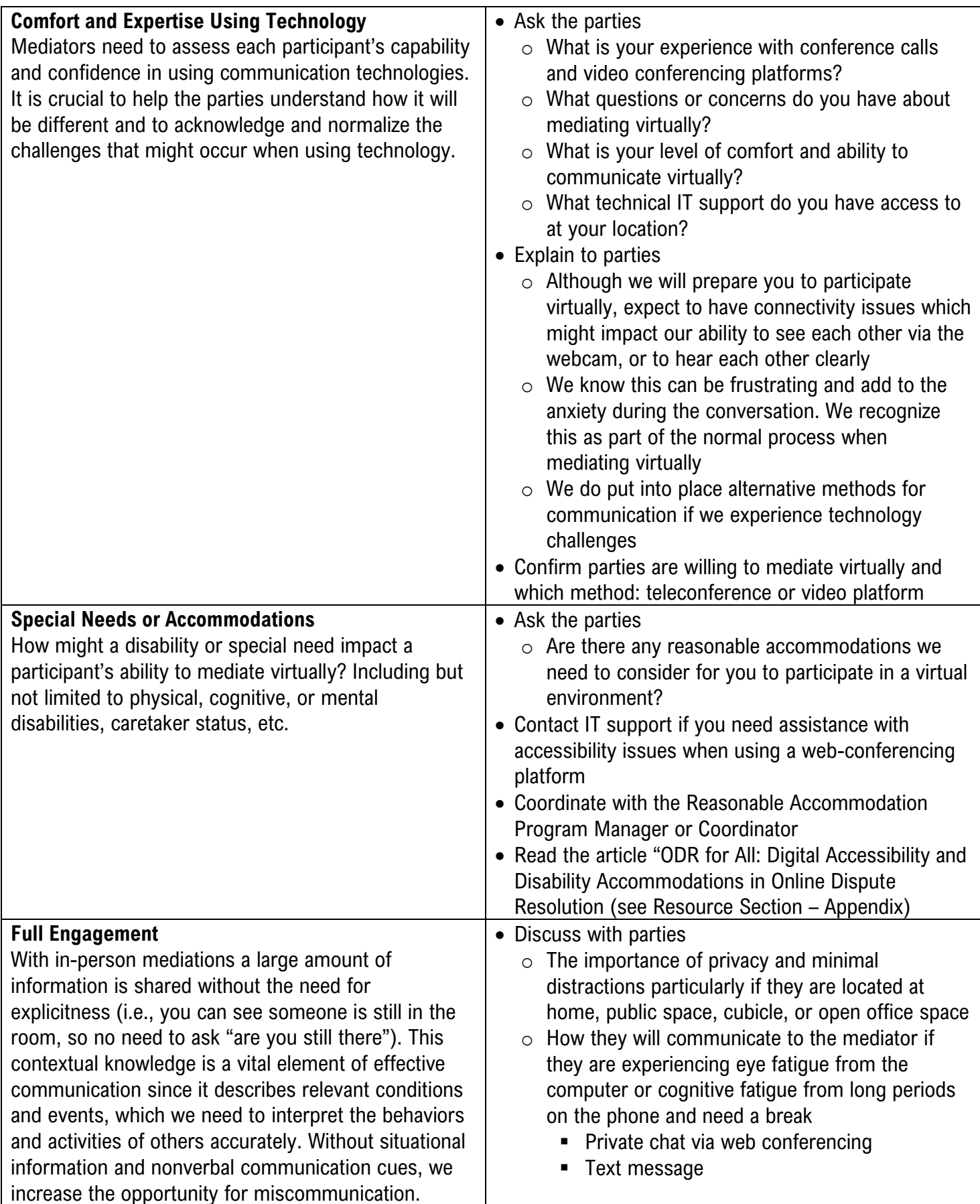

VM Guide – Considerations and Strategies 4

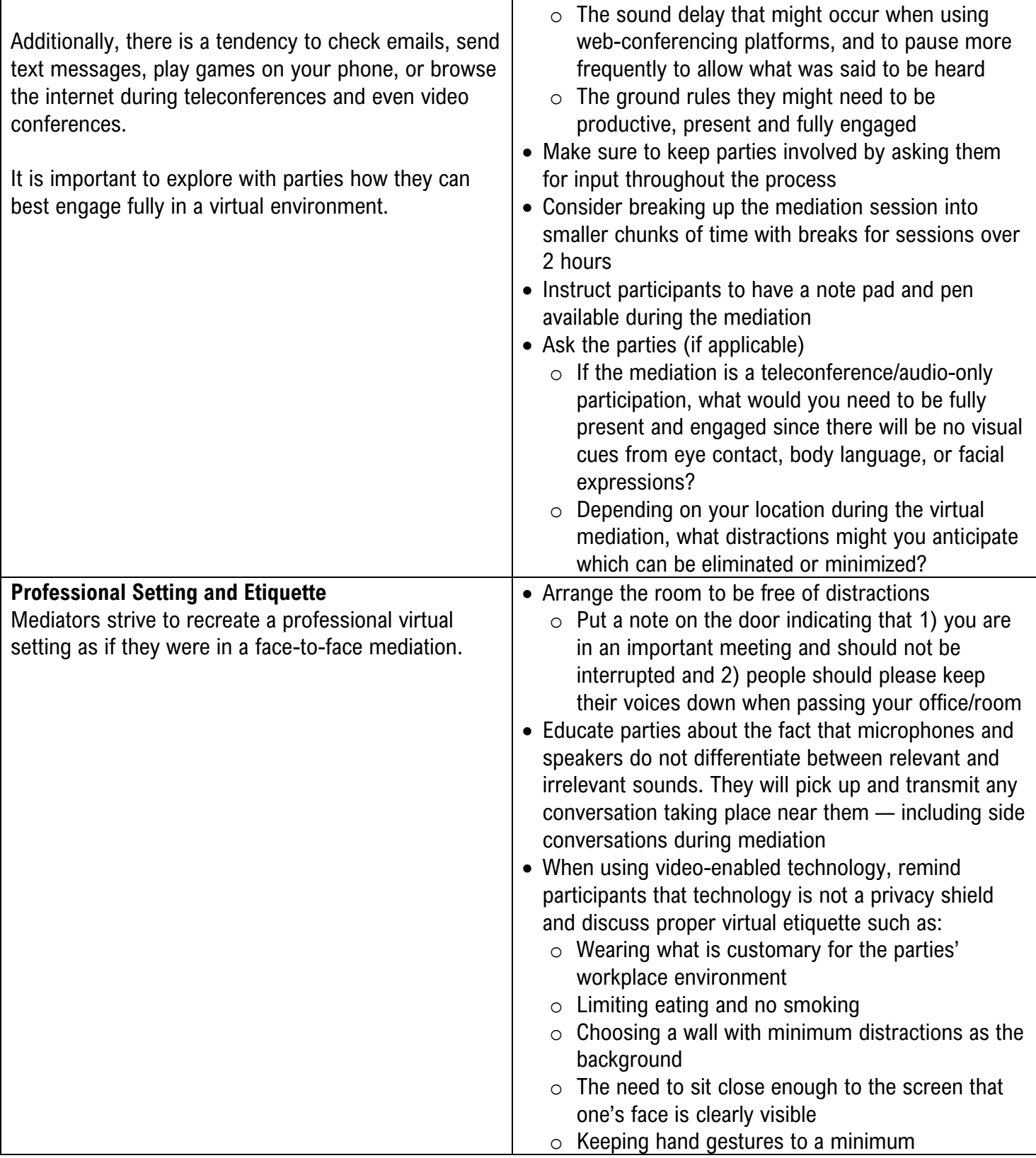

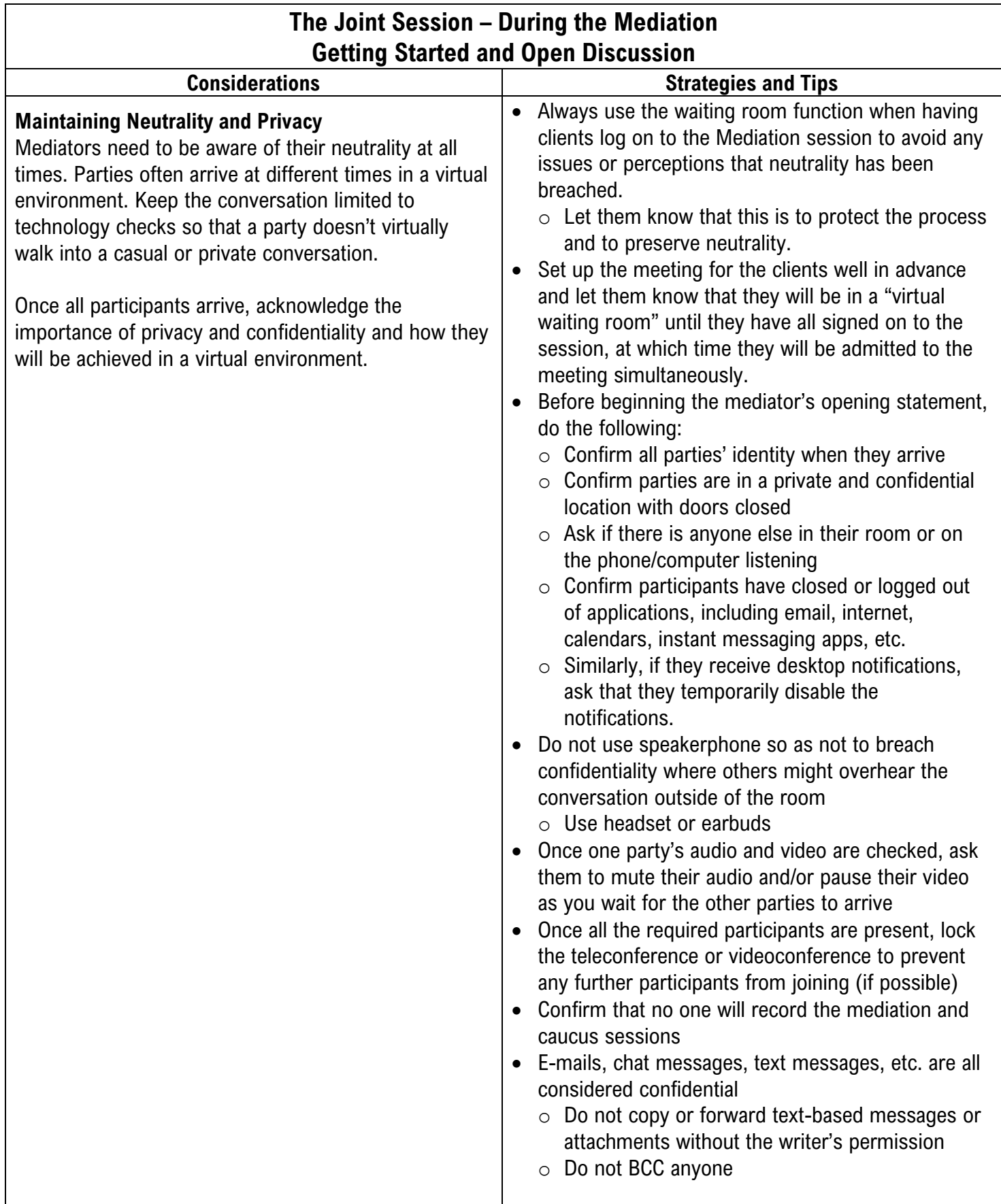

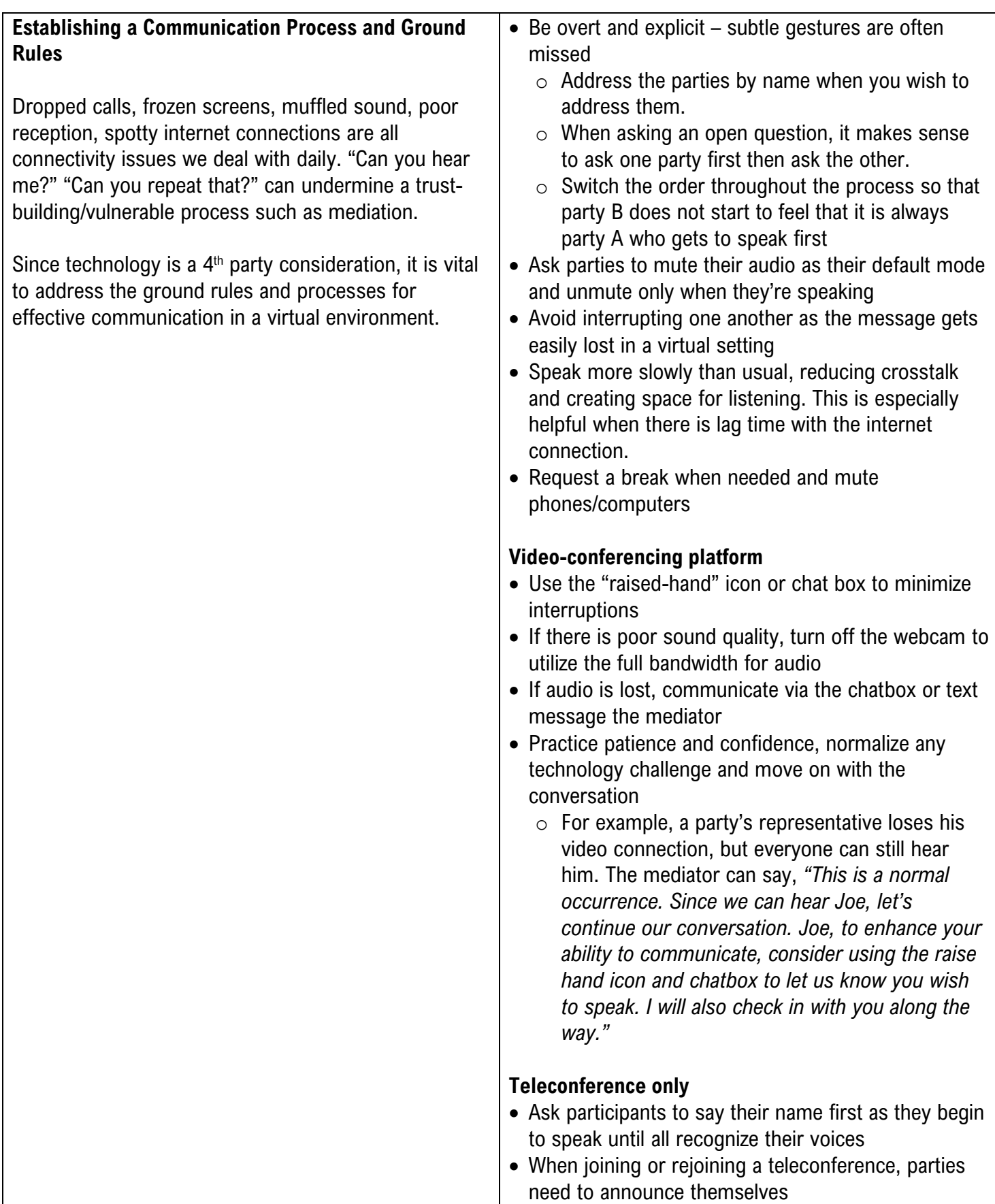

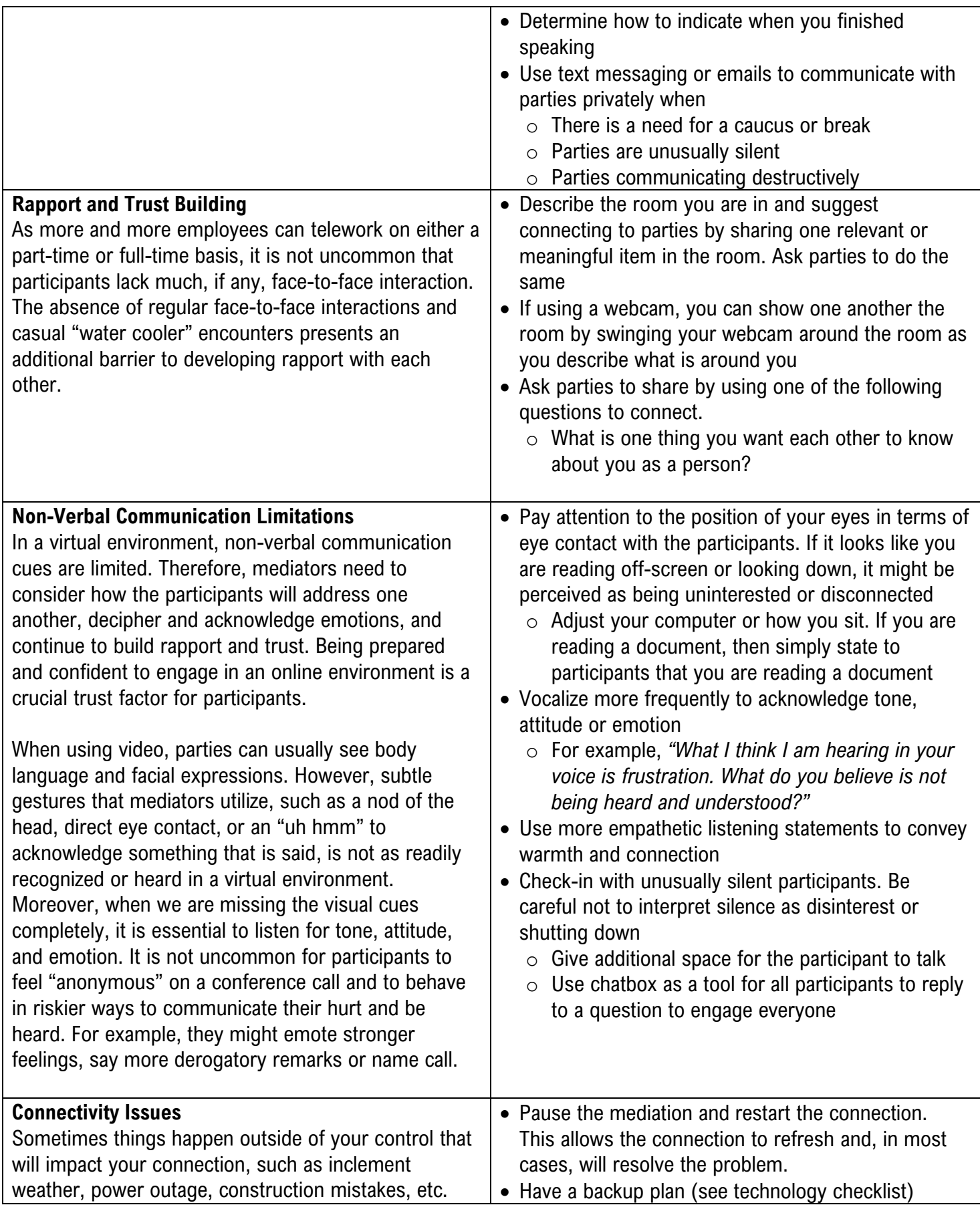

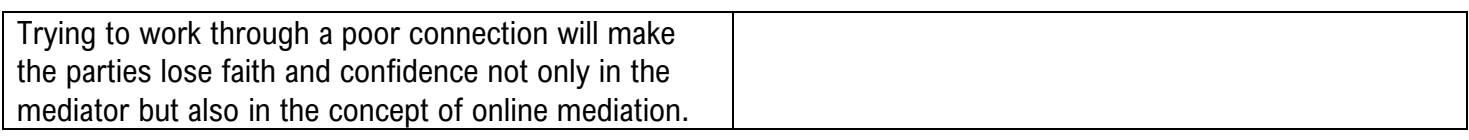

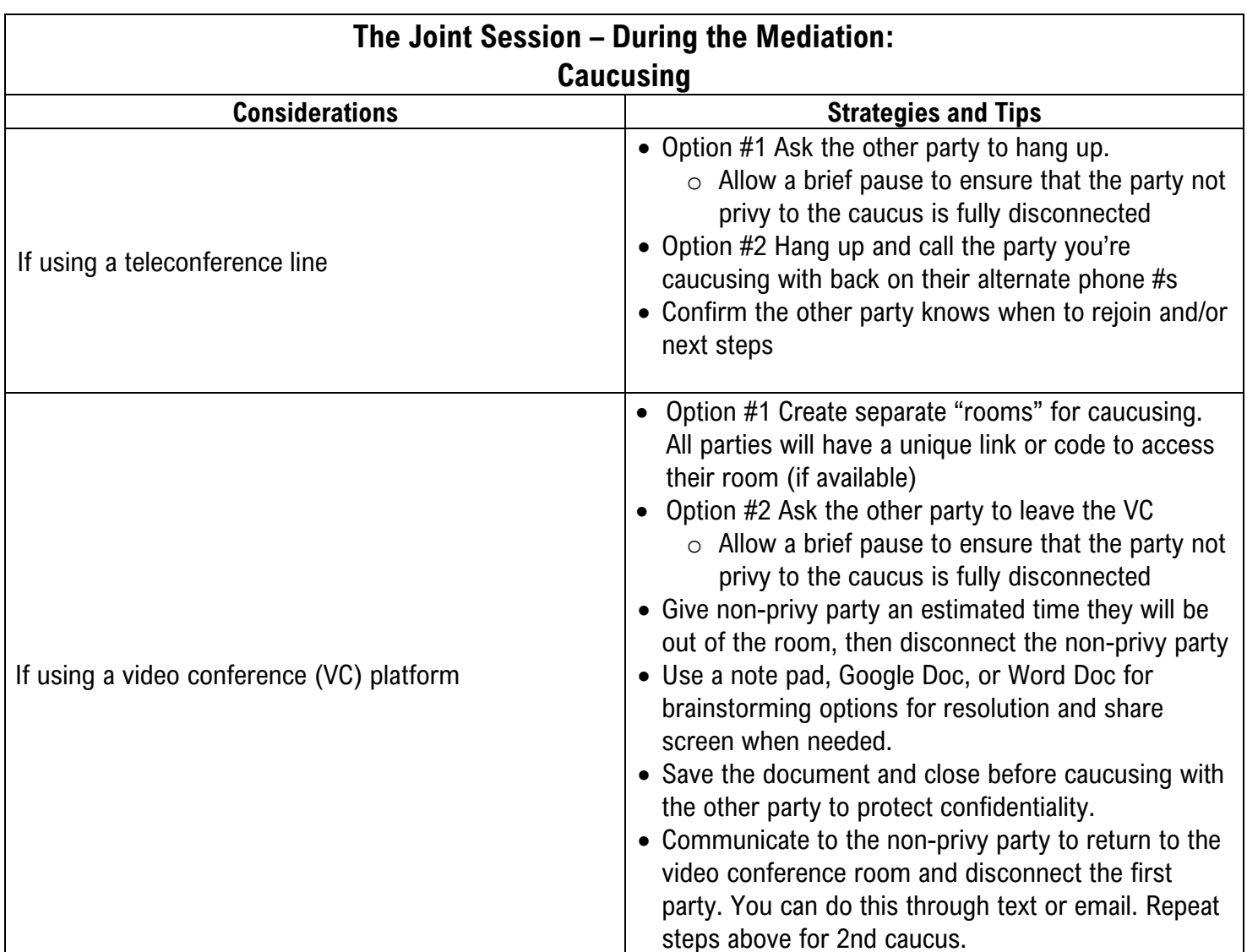

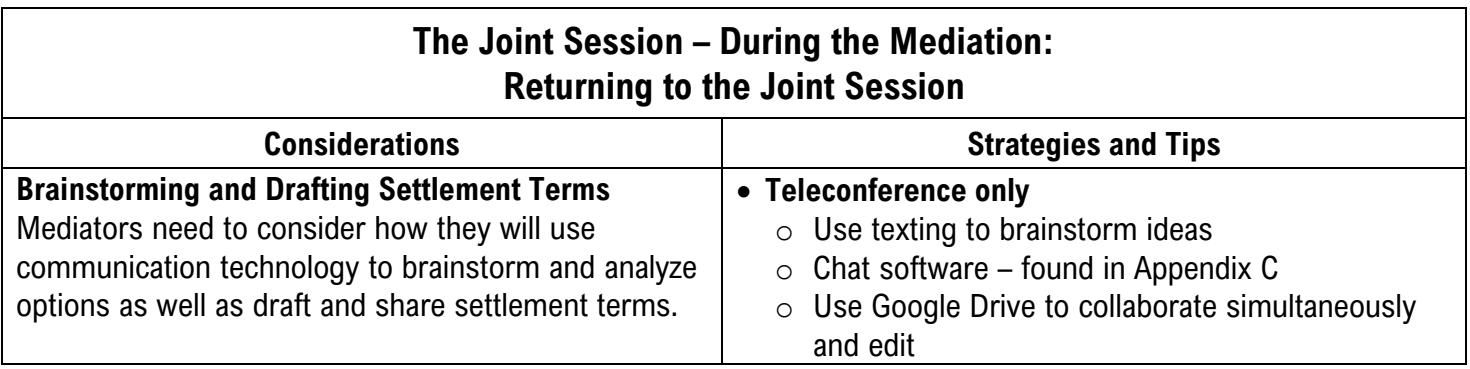

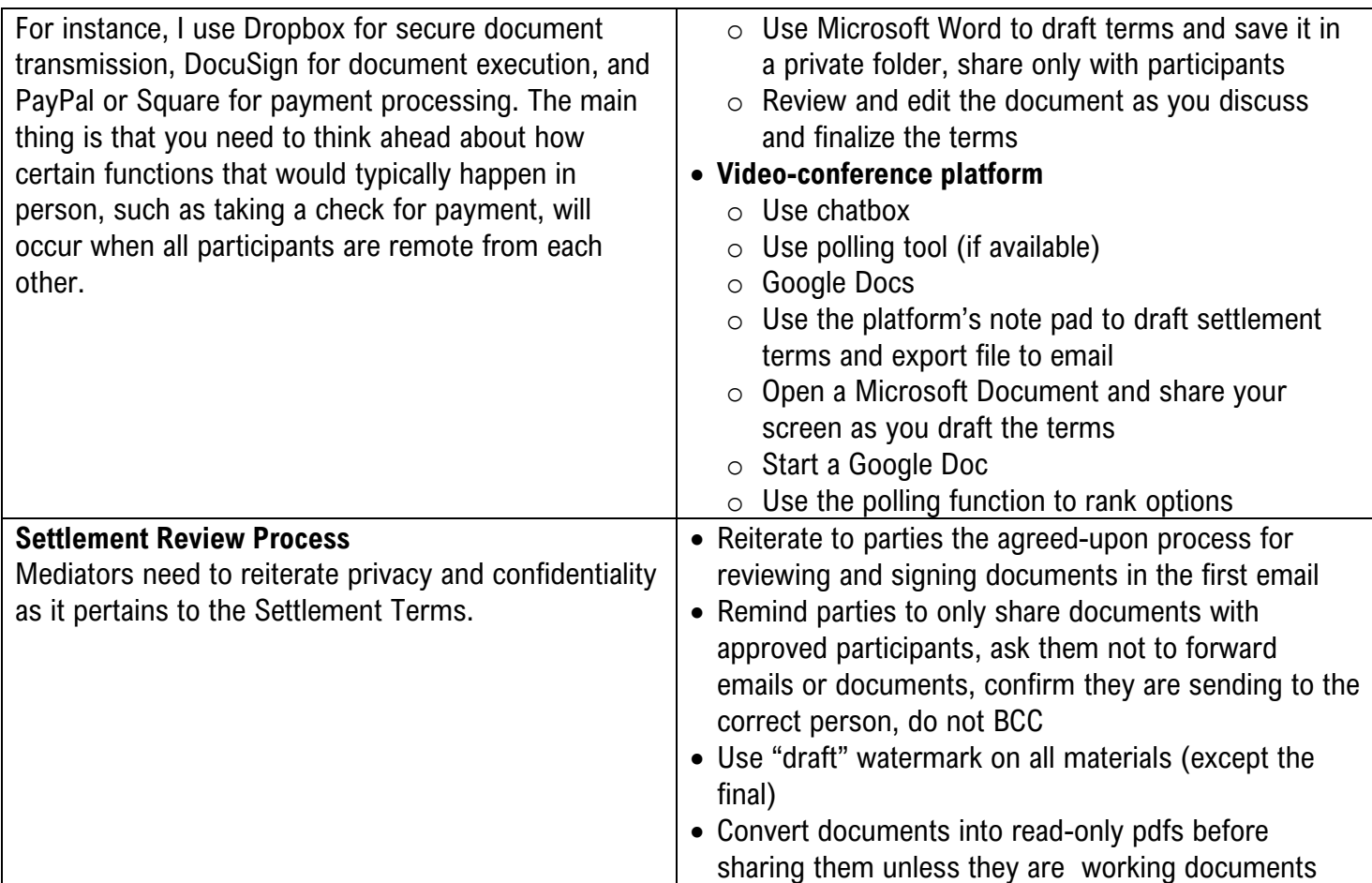

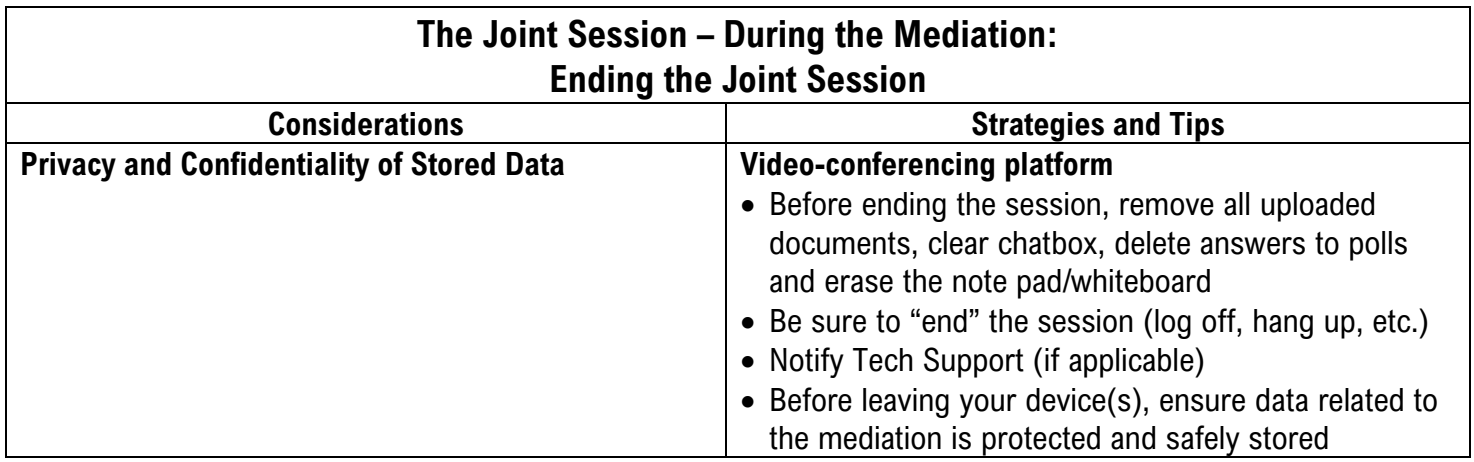

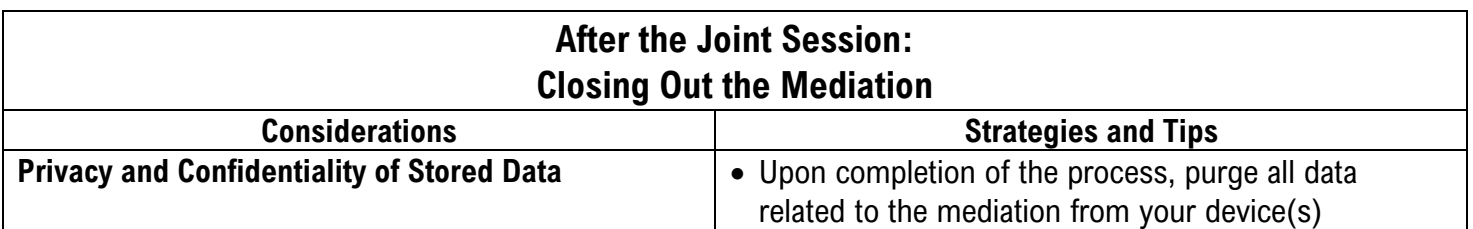

VM Guide – Considerations and Strategies 10

### **Mediator Virtual Mediation Technology Checklist – Videoconference (VC)**

Not everyone is comfortable or skilled at using communication technologies. As the mediator, you are responsible for creating a safe environment and facilitating the process, and when doing so virtually, that might include troubleshooting some (common) technology hiccups. Therefore, you must be comfortable, confident, and in control of the technology so you can keep the mediation on pace and earn the parties' trust. If the mediator is not comfortable with technology, that discomfort might convey a lack of competence with mediation in general.

The following technology checklist will help you prepare for a virtual mediation that will include a video component (videoconference). You can find a similar list for the participants on the following page. It is encouraged that you share the checklist with them.

#### **Get Familiar with the Technology**

Learn how the technology works — what are the features you'll utilize and how the parties can use them

- ❏ Hardware
	- ❏ Use and test your headset or earbuds for the best audio quality
	- ❏ Use and test the video camera for the specific platform chosen
	- $\Box$  Make sure you know how to turn the webcam on or off (this may help if bandwidth is an issue)
	- ❏ Confirm access to high-speed Internet connection
		- ❏ Connect your computer directly to the modem (if possible) for best bandwidth
	- ❏ Avoid using unsecured Wi-Fi networks including "Wi-Fi hotspots" for transmitting or accessing confidential information
	- ❏ If possible, confirm what type of computer and operating system you and the participants are using to share with tech support (when needed)
- ❏ Software
	- ❏ Identify which video conferencing platform the organization or agency uses. Note: you may have to work with an IT Support person to log on and hand over Host control to you. (See below for After the Mediation Session ends in these cases)
	- ❏ Know how to use the chat space or breakout space (if available)
	- ❏ Familiarize yourself with any recording functions and disable them
	- ❏ Make sure you know how to mute yourself and know how to mute the parties (if possible)
- $\Box$  Determine how you will caucus either within the platform or by phone (see page # 20)
- ❏ Determine how you will share, review, and edit documents during the mediation both the process that will be used and the platform such as Google Drive, Dropbox, email, or built-in features.
	- ❏ Check if the platform has a notepad to use for problem-solving, brainstorming, or drafting settlement terms. If so, familiarize yourself with it
	- ❏ Know how to share your computer screen or give access to a party to share their screen
	- ❏ Know how to upload documents for review during the mediation

#### **Create a Backup Plan**

- ❏ The backup plan should be as specific as possible; for example, the participants will resort to the backup plan after a specific number of failed attempts with the technology
- ❏ Determine what will be done if only one of the parties has difficulty accessing the technology, or is limited to only partial use of its features
- ❏ Make sure to have alternative options to contact the parties
- ❏ Provide parties with your alternate contact information
- $\Box$  Have parties identify an IT point person who will be available the day of the mediation (if possible)
- ❏ Confirm participants understand and are comfortable with the backup plan

#### **Logistics**

- ❏ Create a meeting. Enable a waiting room function if available.
- ❏ Send an email and calendar invite with the login/participation information, including the backup plan
- ❏ Ask parties to arrive **5 minutes** before the official start time to allow for any technical challenges. The mediator should arrive **10 minutes** before the official start time
- ❏ Conduct a test run with each participant 1-3 business days before the mediation. (If applicable)
	- ❏ The test run should be conducted at the chosen mediation location. It is vital to confirm that the "room" follows best practices

#### **Prepare Location and Equipment for Mediation**

- ❏ Close all applications unrelated to the mediation, i.e., email, social media, calendars, chat apps, etc.
- ❏ Silence your cellphone and remove it from your view unless it will be used during the process
- ❏ Put a note on the door indicating that 1) you are in an important meeting and should not be interrupted and 2) asking people to please keep their voices down when passing your office/room
- $\Box$  Figure out how to best position yourself to the camera and microphone (see page #16) ❏ Check lighting to ensure everyone can be viewed without it being too dark or too much light
- ❏ Make sure people cannot overhear the conversation through the walls
- ❏ Clean up computer's desktop and temporarily disable notifications that appear on your desktop
- $\Box$  Temporarily disable system updates the day of the mediation
- ❏ Check for and run all software updates **24 hours** before the mediation session
	- $\Box$  Confirm that the participants have all done the same (If applicable)
- ❏ Check for and run all virus and malware scans **24 hours** before the mediation  $\Box$  Confirm that the participants have all done the same (If applicable)
- ❏ Fully charge all necessary devices and have access to chargers

- ❏ Confirm the meeting has "ended"
- ❏ Use a "draft" watermark on all, except final, documents (If applicable)
- ❏ Convert documents into read-only pdfs when sharing them with the parties for review
- ❏ Safely and confidentially save the following from the VC platform for settlement drafting:
	- $\checkmark$  Uploaded documents
	- $\checkmark$  Chat dialogue
	- $\checkmark$  Notes written on a notepad
- ❏ Upon completion of the mediation, the above documents must be purged from the VC platform, and all connected devices. Handwritten notes must all be destroyed.
- ❏ Notify the IT point-of-contact that the mediation is completed and the virtual room is closed. Keep in mind that IT might be the "official" host for the meeting turning the control of the room to the Mediator. They would need to sign off from the platform (if applicable)

### **Participant Virtual Mediation Technology Checklist – Videoconference**

The following technology checklist will help you prepare for a virtual mediation that will include a video component (videoconference).

#### **Get Familiar with the Technology**

Learn how the technology works — which features will be utilized and how you will use them

- ❏ Hardware
	- ❏ Use and test your headset or earbuds for the best audio quality
	- ❏ Use and test the video camera for the specific platform chosen
	- ❏ Make sure you know how to turn the webcam on or off (this may help if bandwidth is an issue)
	- ❏ Confirm access to a high-speed Internet connection
		- ❏ Connect your computer directly to the modem (if possible) for best bandwidth
	- ❏ Avoid using unsecured Wi-Fi networks including "Wi-Fi hotspots" for transmitting or accessing confidential information
	- ❏ Confirm what type of computer and operating system are using and share that information with the mediator
- ❏ Software
	- ❏ Identify which video conferencing platform will be used for the mediation
	- ❏ Sign in to your account. If you do not have an account, create an account and save your password
	- ❏ Know how to use the chat space or breakout space (if available)
	- ❏ Make sure you know how to mute yourself
	- ❏ Check if the platform has a notepad to use for problem-solving, brainstorming, or drafting settlement terms. If so, familiarize yourself with it
	- ❏ Know how to share your computer screen
	- ❏ Know how to upload documents for review during the mediation

#### **Create a Backup Plan with the Mediator**

- ❏ The backup plan should be as specific as possible; for example, everyone will resort to the backup plan after a specific number of failed attempts with the technology
- ❏ Determine what steps you will take if only one of the parties has difficulty accessing the technology, or is limited to only partial use of its features
- ❏ Make sure to have alternative options to contact the parties
- ❏ Provide mediator with your alternate contact information
- $\Box$  Identify an IT point person who will also be available the day of the mediation (if available)
- ❏ Confirm with the mediator that you understand and are comfortable with the backup plan

#### **Logistics**

- ❏ Confirm mediator has sent an email or calendar invite with the login/participation information, as well as the backup plan details
- ❏ Plan to arrive **5 minutes** before the official start time to allow for any technical challenges.
- ❏ Schedule a test run with the mediator 1-3 business days before the mediation.
	- ❏ The test run should be conducted at the chosen mediation location. It is essential to confirm that the "room" meets the preferred standards

#### **Prepare Location and Equipment for Mediation**

- ❏ Close all applications unrelated to the mediation (i.e., email, social media, calendars, chat apps, etc.)
- ❏ Silence your cellphone and remove it from your view unless it will be used in the mediation
- ❏ Put a note on the door indicating that 1) you are in an important meeting and should not be interrupted and 2) asking people to please keep their voices down when passing your office/room
- ❏ Figure out how to best position yourself to the camera and microphone
	- ❏ Check lighting to ensure everyone can be seen without it being too dark or too much light
- ❏ Make sure people cannot overhear the conversation through the walls
- ❏ Clean up computer's desktop and temporarily disable notifications that appear on your desktop
- $\Box$  Temporarily disable system updates the day of the mediation
- ❏ Check for and run all software updates **24 hours** before the mediation session ❏ Notify the mediator when you have completed this step
- ❏ Check for and run all virus and malware scans **24 hours** before the mediation ❏ Notify the mediator when you have completed this step
- ❏ Fully charge all necessary devices and have access to chargers

- ❏ Confirm the meeting has "ended."
- ❏ Use a "draft" watermark on all, except final, documents
- ❏ Upon completion of the mediation, any notes or chatbox conversations must be purged from the video conferencing platform, as well as your devices. Handwritten notes must also be destroyed.

### **Mediator Virtual Mediation Technology Checklist – Teleconference**

Not everyone is comfortable and skilled at using all forms of communication technologies. As the mediator, you are responsible for creating a safe environment and facilitating the mediation process, and when doing so virtually, that might include troubleshooting some (common) technology hiccups. Therefore, you must be comfortable, confident, and in control of the technology so you can keep the mediation on pace and build trust with the parties. Alternatively, if the mediator is not comfortable with technology, it might convey a lack of competence in mediation in general.

The following technology checklist will help you prepare for a virtual mediation that will be conducted **without** a video component (teleconference). You can find a similar list for the participants on the following page. It is encouraged that you share the checklist with them.

#### **Get Familiar with the Technology**

Learn how the technology works — what are the features you'll utilize and how the parties can use them

For this checklist, we focused on two methods for conducting conference calls: 1) using a conference call service and 2) manually adding participants to a call.

- ❏ If using a conference call service
	- ❏ Identify the conference call number
	- ❏ Confirm whether any codes are required to either initiate and/or join the call
	- ❏ Confirm whether there is audio associated with someone entering or leaving the call
	- ❏ What will participants hear if they call before the mediator has initiated the call?
- ❏ If manually adding participants to a call
	- ❏ Identify the steps required based on the type of phone you will be using
	- ❏ Determine what, if anything, the connected party will hear when adding another party to reduce confusion and uncertainty about whether the call has been dropped
	- ❏ Make sure you have everyone's number, and they know which number you will be calling from
- ❏ Use and test your headset or earbuds for the best audio quality
- ❏ Use and test the speakerphone
- ❏ Familiarize yourself with any recording functions and disable them (if possible)
- ❏ Make sure you know how to mute yourself and how to mute the parties (if possible)
- ❏ Make sure you know how to add participants to a call and place a participant on hold
- ❏ Determine how you will caucus (see page #20 of the Participants Guide for examples)
- ❏ Determine how you will share, review, and edit documents during the mediation both the process that will be used and the platform such as Google Drive, Dropbox, email, Slack, etc.

#### **Create a Backup Plan**

 $\Box$  The backup plan should be as specific as possible; for example, when to resort to the backup plan and what will happen if only one of the parties has difficulty joining the call, has poor reception, or is limited to only partial use of its features

- ❏ Explain to parties that if there are connectivity issues, you will pause the mediation until they are resolved
- ❏ Obtain the parties' alternate contact information
- ❏ Provide parties with your alternate contact information
- ❏ Possibly include an alternative conference call line
- ❏ Have parties identify a technical support point person to be available the day of the mediation

#### **Logistics**

- ❏ Create a meeting. Enable a waiting room function if available.
- ❏ Send an email or calendar invite with the login/participation information, as well as the backup plan.
- ❏ Ask parties to arrive **5 minutes** before the official start time to allow for any technical challenges. *The mediator should arrive* **7 minutes** *before the official start time*

#### **Prepare the Location and Equipment for Mediation**

- ❏ If access to a computer is required for the mediation, close any applications unrelated to the mediation, and minimize any applications that might be used, such as email, calendars, etc.
- ❏ Figure out how to best position yourself to the microphone or speaker
- ❏ If using a cellphone
	- ❏ Check for and run all software updates **24 hours** before the mediation session
	- ❏ Choose a location with reliable cell phone reception
	- ❏ Fully charge your phone and make sure you have access to a charger
		- ❏ Confirm that the participants have completed the previous three steps
- ❏ Put a note on the door indicating that 1) you are in an important meeting and should not be interrupted and 2) people should please keep their voices down when passing your office/room
- ❏ Silence your cellphone and remove it from your view, if you are not using it for the mediation
- ❏ Make sure people cannot overhear the conversation through the walls

- ❏ Confirm the call has ended
- $\Box$  Safely and confidentially save the following for the settlement drafting:
	- $\checkmark$  Uploaded documents that were shared during the session
	- $\checkmark$  Any notes taken during the joint session
	- $\checkmark$  Text dialogue
- ❏ Upon completion of the mediation, the above documents must be purged from all devices
	- ❏ Destroy all handwritten notes

### **Participant Virtual Mediation Technology Checklist – Teleconference**

The following technology checklist will help you prepare for a virtual mediation that will be conducted **without** a video component (teleconference).

#### **Get Familiar with the Technology**

Learn how the technology works — what are the features you'll utilize and how the parties can use them

For this checklist, we are focused on two methods for conducting conference calls: 1) using a conference call service and 2) manually adding participants to a regular call.

- ❏ If using a conference call service
	- ❏ Identify the conference call number
	- ❏ Confirm whether any codes are required to either initiate and/or join the call
	- ❏ Confirm whether there is audio associated with someone entering or leaving the call
	- ❏ What will participants hear if they call before the mediator has initiated the call?
- ❏ If manually adding participants to a call
	- ❏ Let the mediator know what type of phone you will be using
	- ❏ Make sure you have everyone's number, and they know which number you will be calling from
- ❏ Use and test your headset or earbuds for the best audio quality
- ❏ Use and test the speakerphone
- ❏ Make sure you know how to mute yourself.
- $\Box$  Confirm how you will caucus during the mediation
- $\Box$  Confirm how you will share, review, and edit documents during the mediation both the process that will be used and the platform such as Google Drive, Dropbox, email, Slack, etc.

#### **Create a Backup Plan with the Mediator**

- $\Box$  The backup plan should be as specific as possible; for example, when to resort to the backup plan and what steps will be taken if only one of the parties has difficulty joining the call, has poor reception, or is limited to only partial use of its features
- ❏ Ask the mediator how connectivity issues will be handled
- ❏ Provide the mediator will alternate contact information
- ❏ Get the mediator's alternate contact information
- $\Box$  Identify a technical support point person to be available the day of the mediation (if possible)

#### **Logistics**

- ❏ Confirm mediator has sent an email or calendar invite with the login/participation information, as well as the backup plan details
- ❏ Plan to arrive **5 minutes** before the official start time to allow for any technical challenges.
- ❏ Schedule a test run with the mediator 1-3 business days before the mediation.
	- ❏ The test run should be conducted at the chosen mediation location. It is essential to confirm that the "room" meets the preferred standards

Technology Checklist – Teleconference 17

#### **Prepare the Location and Equipment for Mediation**

- $\Box$  If access to a computer is required for the mediation, close any applications unrelated to the mediation, and minimize any applications that might be used, such as email, calendars, etc.
- ❏ Figure out how to best position yourself to the microphone or speaker
- ❏ If using a cellphone
	- ❏ Check for and run all software updates **24 hours** before the mediation session
	- ❏ Choose a location with strong cell phone reception
	- ❏ Fully charge your phone and make sure you have access to a charger
		- ❏ Confirm that the participants have completed the previous three steps
- ❏ Put a note on the door indicating that 1) you are in an important meeting and should not be interrupted and 2) people should please keep their voices down when passing your office/room
- ❏ Silence your cellphone and remove it from your view, if you are not using it for the mediation
- ❏ Make sure people cannot overhear the conversation through the walls

- ❏ Confirm the call has ended
- ❏ Upon completion of the mediation, any notes or chatbox conversations must be purged from the video conferencing platform, as well as your devices. Handwritten notes must also be destroyed.

### **Pre-Virtual Mediation Communication Checklist**

#### **Communication Best Practices Before a Virtual Mediation**

- ❏ Explain key differences between mediating in a traditional face-to-face setting and virtually
- ❏ Learn about parties' experience and comfort with technology and reassure any concerns
- $\Box$  Educate the parties' about the technology that will be used in the mediation
- ❏ Prepare parties to mediate virtually

#### **Explain How Virtual Mediation Works (key points to mention)**

- ❏ How to maintain confidentiality and privacy virtually Confidential process the parties, mediator, and anyone else present will sign the agreement to mediate
- ❏ Explain key differences between mediating in a traditional face-to-face (F2F) setting and mediating virtually. Reference the virtual mediation technology checklist.
- ❏ Discuss caucus or private meeting process such as using separate phone # or remaining in the video platform

#### **Explore Issues and Concerns (sample questions to ask)**

 $\Box$  If virtual, ask the party to share issues and concerns related to mediating virtually  $\checkmark$  Acknowledge anxieties and normalize technology challenges (if applicable)

#### **Coordination**

- ❏ Discuss technical requirements and determine what technology (PC or MAC, Browser, video platform, or phone system) will be used**. Note:** [insert] is the preferred video conferencing platform for [insert organization]. Individuals may have purchased other platforms. Please check with the program coordinator for approved use.
- ❏ Review the purpose of recreating a professional setting, basic etiquette, and best practices related to using technology
- ❏ Ask parties to identify a private, confidential location to participate in the mediation
- ❏ Schedule a technical practice run for a virtual mediation
- ❏ Share tech support resources (e.g., Zoom help page)
- ❏ If possible, identify an IT point person to provide tech support preparing for the mediation and during the mediation. Each organization may have their options.
- ❏ Inquire about any special needs/accommodations for participation in a virtual environment

#### **Next Steps**

- ❏ Confirm date, time, location for mediation with all parties
	- ❏ Send relevant login information for a virtual mediation (if applicable)
	- ❏ Confirm date and time for a test run
	- ❏ Confirm technical IT point person (if applicable)
- ❏ Email mediation agreement and confidentiality agreement to all parties (if applicable)

Pre-Mediation Checklist 19

### **Resources**

#### **Articles**

Body Language in Online Mediation - What Do We Miss? by Giuseppe Leone https://www.mediate.com/articles/LeoneGbl20141024.cfm

Ethical Principles for Online Dispute Resolution: A GPS Device for the Field by Leah Wing https://www.mediate.com/articles/WingL2.cfm

New Mediator Capabilities in Online Dispute Resolution by Colin Rule https://www.mediate.com/articles/rule.cfm

ODR for All: Digital Accessibility and Disability Accommodations in Online Dispute Resolution by David Larson and Lainey Feingold https://www.mediate.com/articles/larsond2.cfm

ODR and Interpersonal Trust by Noam Ebner http://www.ombuds.org/odrbook/ebner.pdf

Online Dispute Resolution: Theory and Practice: A Treatise on Technology and Dispute Resolution by Mohamed S. Abdel Wahab, Ethan Katsh, and Daniel Rainey (Eds.) http://www.ombuds.org/odrbook/Table\_of\_Contents.htm

Using E-Mediation and Online Mediation Techniques for Conflict Resolution by Harvard's Program on Negotiation https://www.pon.harvard.edu/daily/mediation/dispute-resolution-using-online-mediation/

#### **Webinars**

Mediator Maneuvers: Flexible Skills to Handle Challenging Moments in an Online Environment http://www.adrhub.com/forum/topics/discussion-forum-mediator-maneuvers-flexible-skills-to-handle-cha

Online Dispute Resolution Basics and Best Practices by Colin Rule https://empower.tylertech.com/2018\_Modria\_WebinarSeries.html

#### **Websites**

International Council for Online Dispute Resolution (ICODR) http://icodr.org/ The National Center for Technology and Dispute Resolution http://odr.info/

### **Zoom**

The following suggestions will help you to secure Zoom sessions and increase the level of confidentiality and privacy of your virtual mediations. Most videoconference (VC) platforms have similar functions.

1. Use scheduled meetings. These create unique IDs that are more difficult to guess. Also, ensure that the meeting ID has a passcode on them.

https://support.zoom.us/hc/en-us/articles/360033331271-Account-Setting-Update-Password-Default-for-Meeting-and-Webinar

- 2. Consider using the webinar function to create a Zoom meeting instead of the meeting function. This will restrict who can share the screen and prevent "Zoom Bombing." https://support.zoom.us/hc/en-us/articles/200917029-Getting-Started-With-Webinar
- 3. Use Multi-Factor Authentication (MFA) on your Zoom account so that if a password is compromised, the attacker does not have access to your Zoom account.

https://support.zoom.us/hc/en-us/articles/360038247071-Setting-up-and-using-two-factorauthentication

- 4. Lock the meeting or webinar once all the participants have arrived. https://blog.zoom.us/wordpress/2020/03/27/best-practices-for-securing-your-virtual-classroom/
- 5. Enable a waiting room feature to screen individuals that are coming into your meeting room. This will help to avoid any issues or perceptions that neutrality was breached. It will also prevent unknown individuals from joining your session.

https://blog.zoom.us/wordpress/2020/03/27/best-practices-for-securing-your-virtual-classroom/

- 6. Enable break out rooms to create private "room" to meet with the parties individually. This is essential if you want to separate the parties at any point during the process. https://support.zoom.us/hc/en-us/articles/206476093-Enabling-breakout-rooms
- 7. Disable all recording functionality for the parties. This includes audio recordings, chat messages, screen shares, whiteboards, and audio and screen recordings.

https://support.zoom.us/hc/en-us/articles/203741855-Cloud-recording

8. To temporarily remove a participant (party) from the conversation, put them "on hold." https://support.zoom.us/hc/en-us/articles/360041848151-In-meeting-security-options

### **Software Options**

Below are some of the top, easy-to-use, and secure software to conduct a virtual mediation to date. Most have free versions with limited functionality and affordable paid subscriptions.

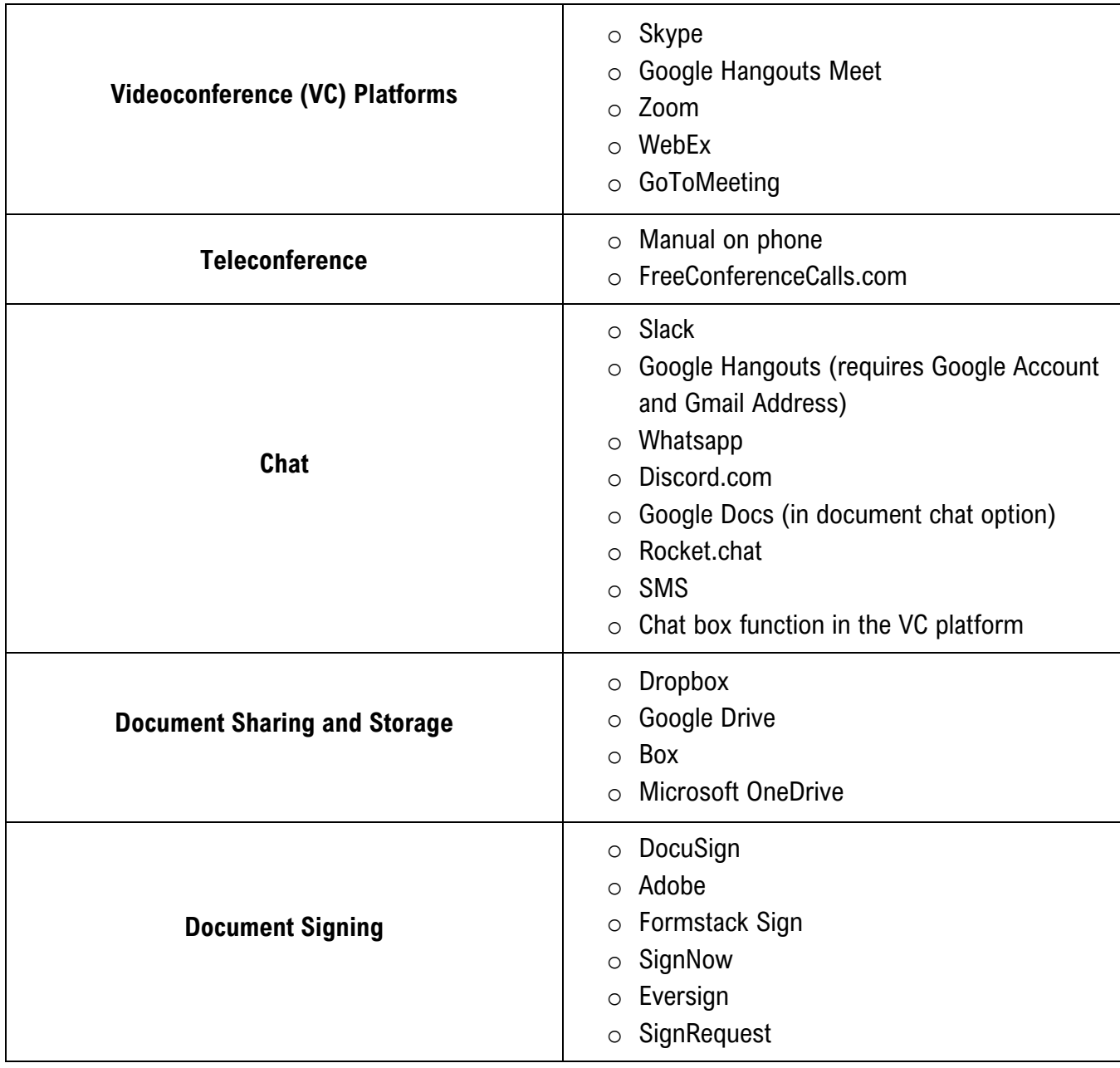

### **Lauren Marx, M.S.**

#### **MarxMediates@gmail.com | 954-593-6153 | Portland, OR.**

A collaborative problem-solving expert, Lauren recognizes that as our society and organizations become more complex, *our ability to thrive* requires us to *foster new courage*, *explore diverse perspectives*, and *engage in powerful conversations that equitably and inclusively address conflict*.

Lauren brings over nine years of experience providing direct conflict management services and consultation to organizations in both the public and private sectors facing the challenges of conflicting styles, limited resources, differing values, and change. During this time, she has developed a distinctive style that emphasizes her directness, insight, empathy, ability to connect with others. A trained conflict coach, Lauren works with individuals, groups, and teams. She creates a safe and non-threatening environment in which people

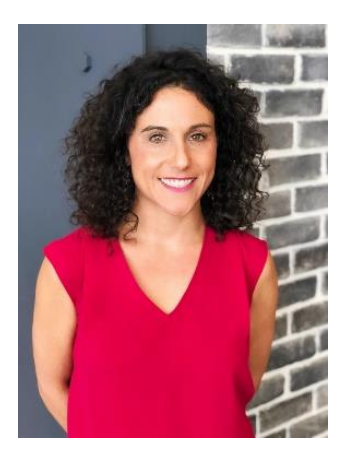

can focus on their own growth at a manageable pace while empowering them to directly address the tensions impacting their work. As an experienced mediator, she offers individuals and teams processes to explore their disagreements and create new avenues out of conflict.

Additionally, she has designed and delivered interactive training programs for improving conflict resolution and communication skills, mediation case management, and online mediation, which have been delivered to thousands of individuals nationwide.

Lauren has a private practice in workplace mediation, coaching, program design, ombuds and training. She is based in Portland, Oregon.

#### **Education and Certifications**

- M.S. Conflict Analysis and Resolution, Nova Southeastern University
- B.S. Business Administration, Marketing, University of Florida
- Cinergy Conflict Management Coaching Certified
- **EXECT:** Florida Supreme Court Certified Mediator
- **E** District of Columbia Superior Court Certified Mediator
- **Oregon Judicial Department Certified Mediator**
- Ombuds Subject Matter Expert